Installation Steps

1. https://www.python.org/

Download the latest version of Python

2. Select Add python.exe to PATH

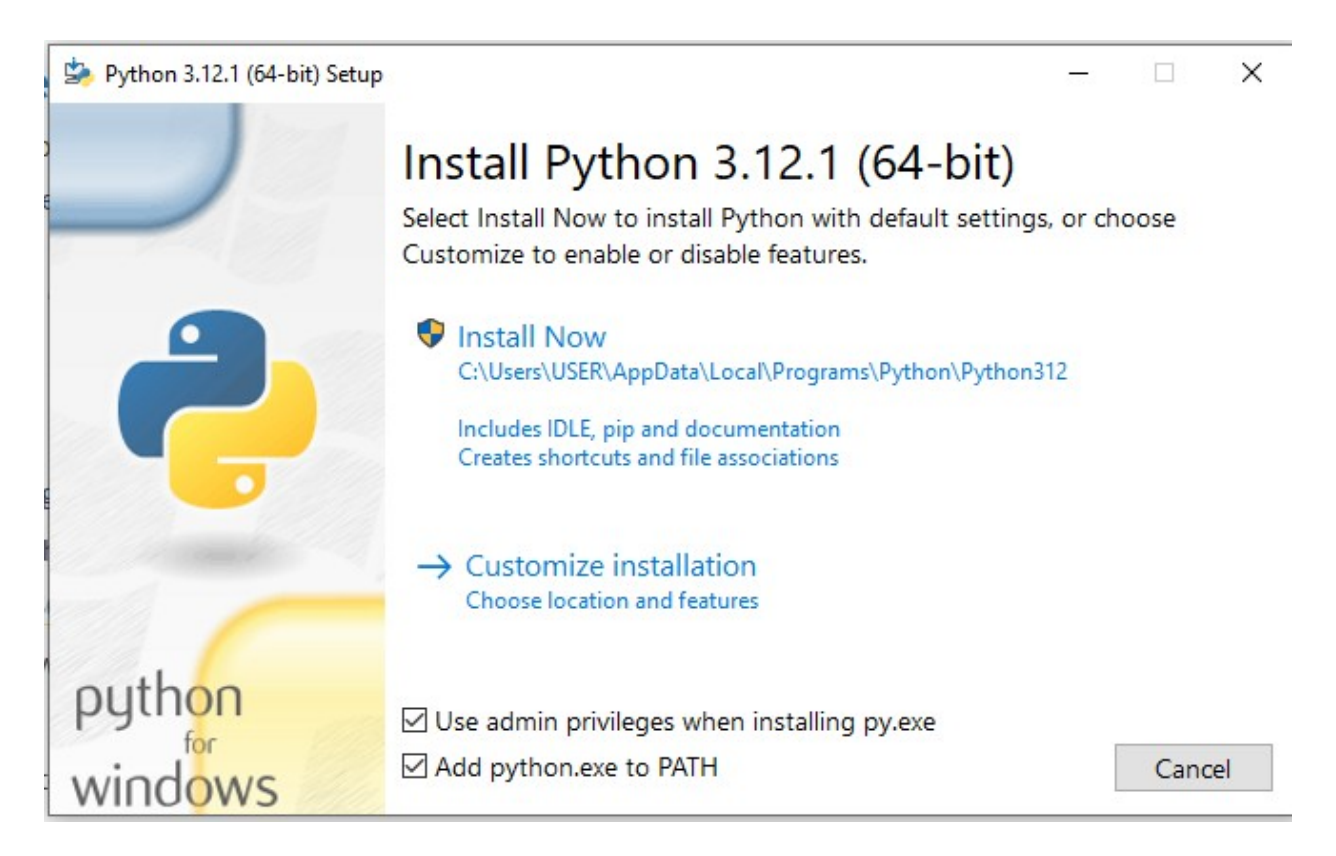

- 3. https://jupyter.org/install (Jupyter Notebook Installation Steps)
- 4. In the command prompt, type pip install notebook

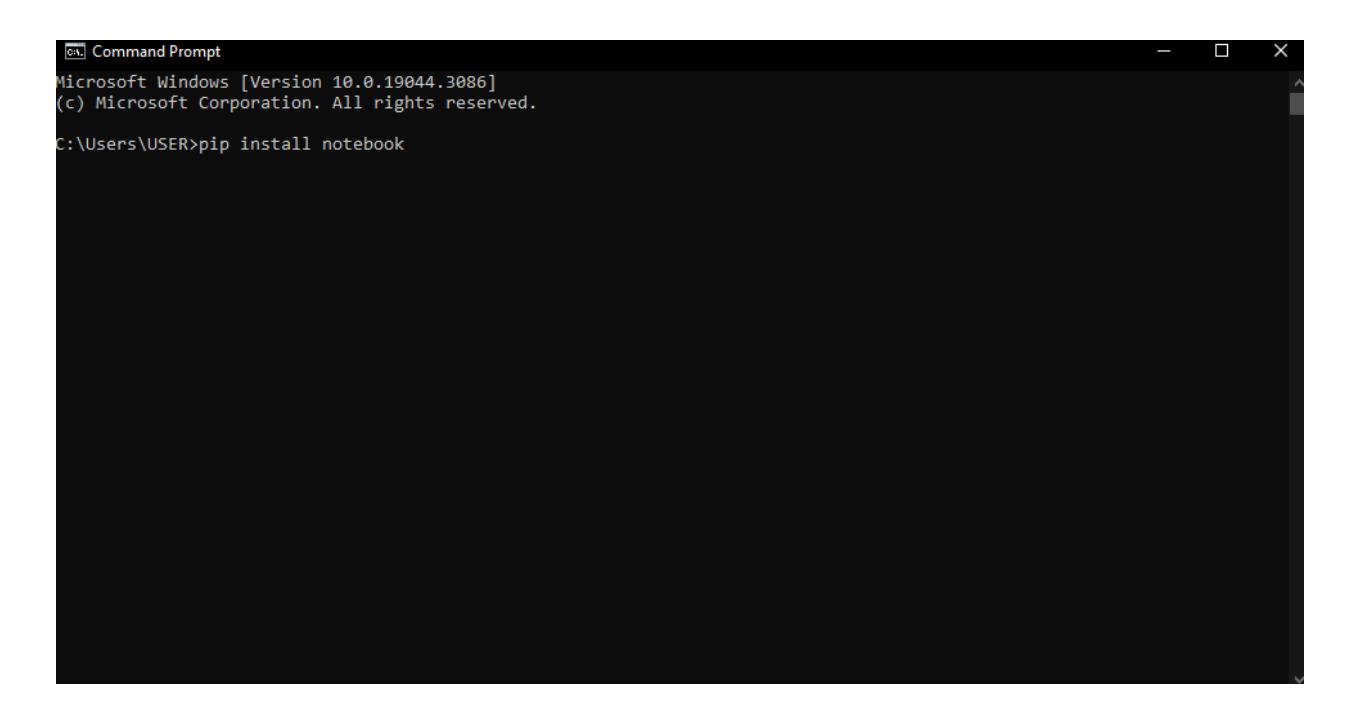

- 5. Similarly, install the following packages through the command prompt:
	- a. pip install matplotlib
	- b. pip install control
	- c. Pip install scipy
- 6. Download the gseim\_jupyter.zip file from the website:
- 7. Change the directory to the Jupyter folder. ( My notebook files are in the G drive)

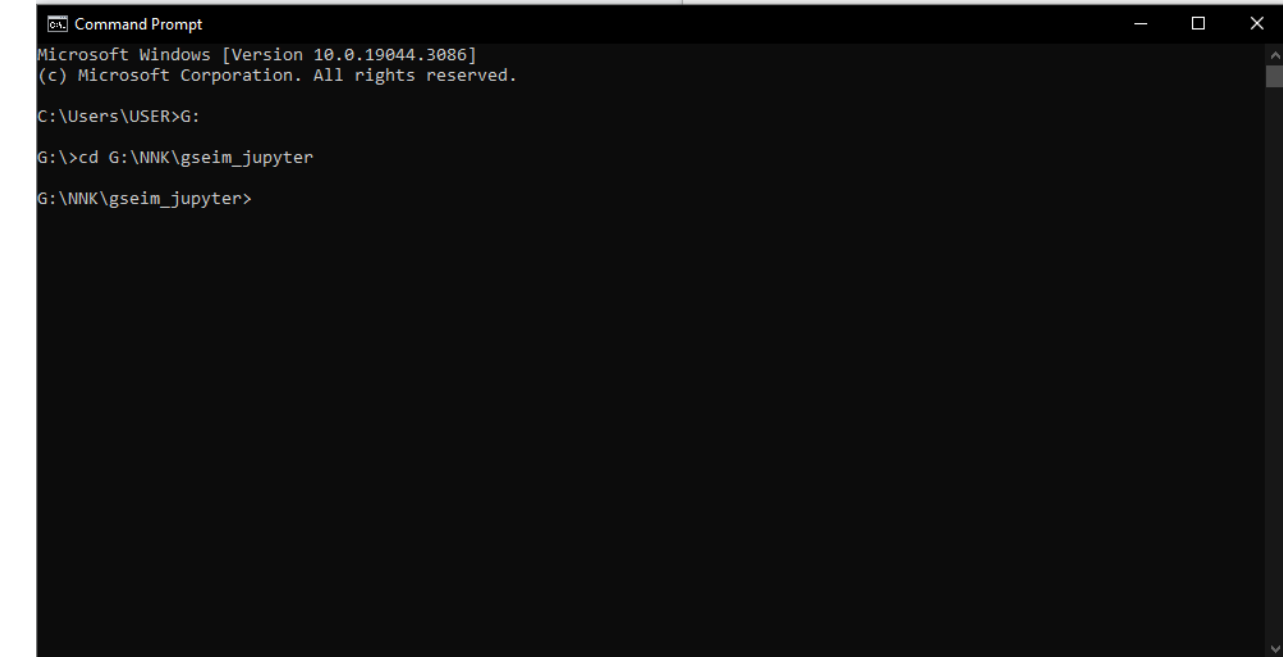

8. Launch Jupyter Notebook through the command prompt by typing the following: jupyter notebook

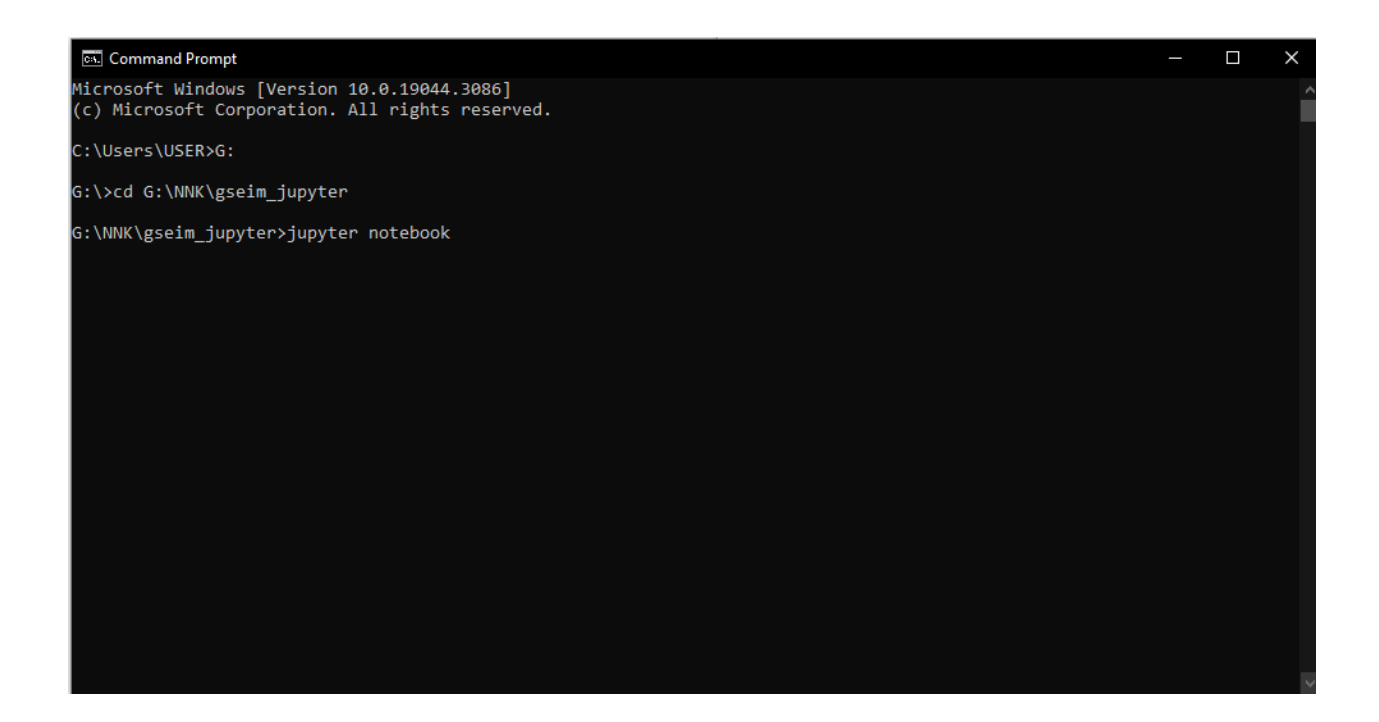